## Reset access control override

650 Jisna Joseph April 15, 2025 Features & Functionalities 1603

## How to reset access control for gateway users?

**Overview:** This article explains how to restore a user's default access permissions in Ezeelogin by resetting any manually applied access control privileges.

Resetting access control restores the user's original privileges based on their assigned user group, removing any custom overrides.

**Step 1:** Navigate to **Users -> Reset access control overrides.** 

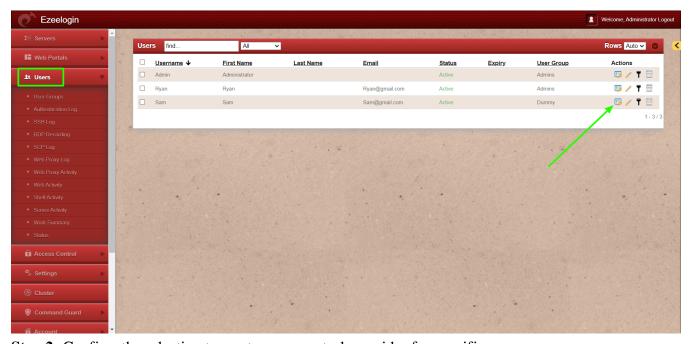

**Step 2:** Confirm the selection to reset access control overrides for specific user.

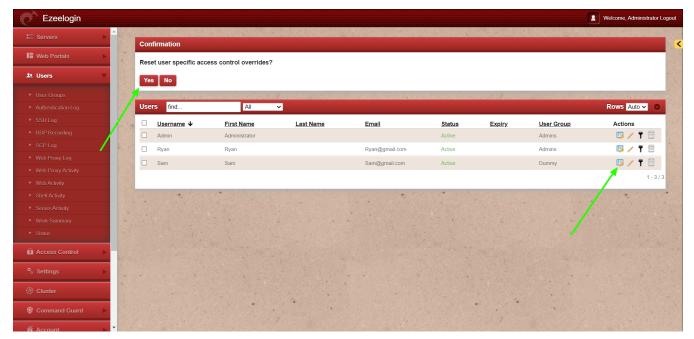

The user's access rights will now reflect the default permissions of their user group.

## **Related articles:**

Access control explained.

Role based access control in SSH.

Online URL: https://www.ezeelogin.com/kb/article/reset-access-control-override-650.html